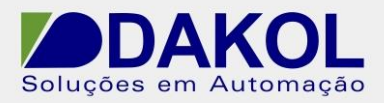

# *Nota Técnica*

**Assunto:** *Aplicação V570 e RC1 comunicação UniCan.*  **Objetivo:** Descrever o procedimento para à utilização do protocolo UniCan entre o Vision 570 e o módulo RC1.

### **1 – INTRODUÇÃO**

Esta nota visa descrever o procedimento de comunicação do Vison 570 com o módulo RC1 utilizando o protocolo UniCan.

### **2 – CONFIGURANDO O VISION 570**

1. Utilizamos um contato aberto de "SB2", um bloco de "Store Direct" e no contato "A" definimos o ID de identificação da rede UniCan "1" (esta identificação deve ser única para cada dispositivo na rede) e no contato "B" armazenamos na "SI8"

Em seguida utilizamos um bloco de "Com Init" e em "Com Port" selecionamos "UniCan".

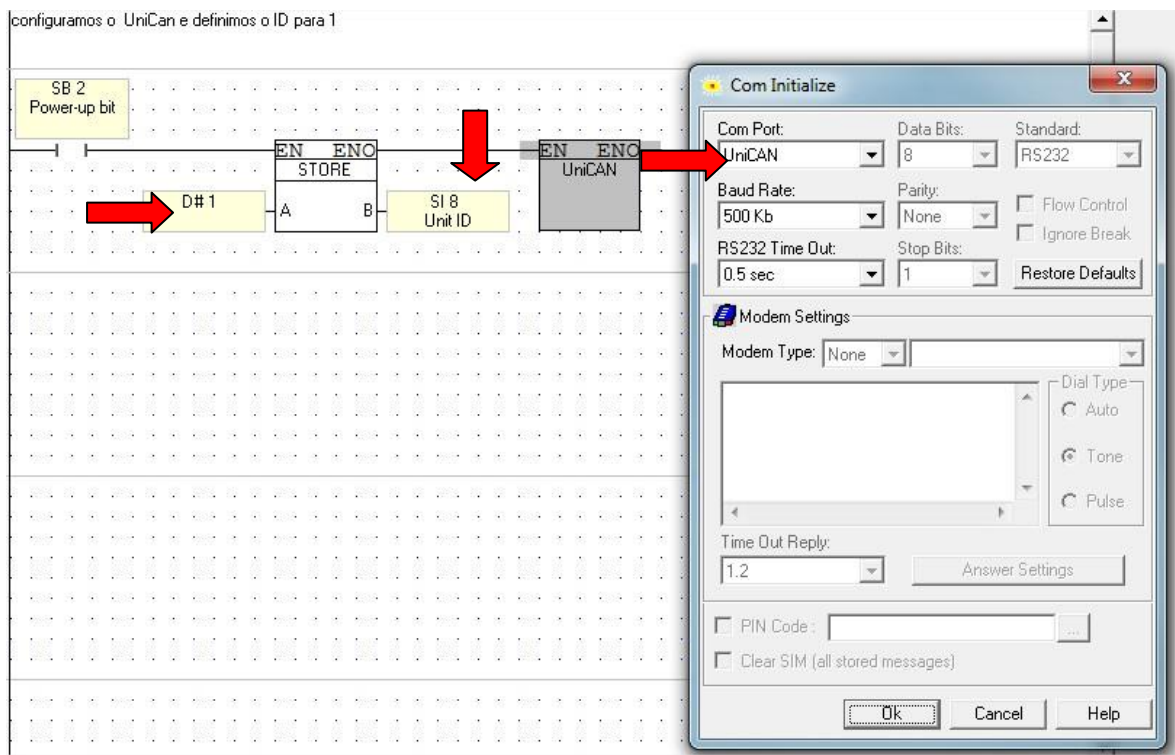

### Figura 1

Rua General Jardim, 703/41 | CEP 01223-011, São Paulo/SP, Brasil| Tel/Fax: 11 3231-4544 | **www.dakol.com.br**

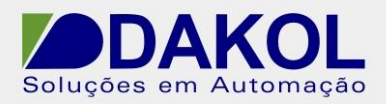

2. Configurando o UniCan Send, para evitarmos uma sobrecarga do UniCan Send utilizamos, neste exemplo, um contato de pulso positivo do "SB7", mas podemos utilizar uma condição lógia para o envio do send.

Em seguida utilizamos um contato fechado do "SB202" se a rede Canbus estiver disponível esta condição fica em "0" caso ocorra uma sobrecarga do UniCan, este comando evita o envio.

O Bloco de comparação server para verificarmos o status da rede se estiver em ordem o status permanece em "0", a MI0 e configurada dentro do bloco de UniCan Send.

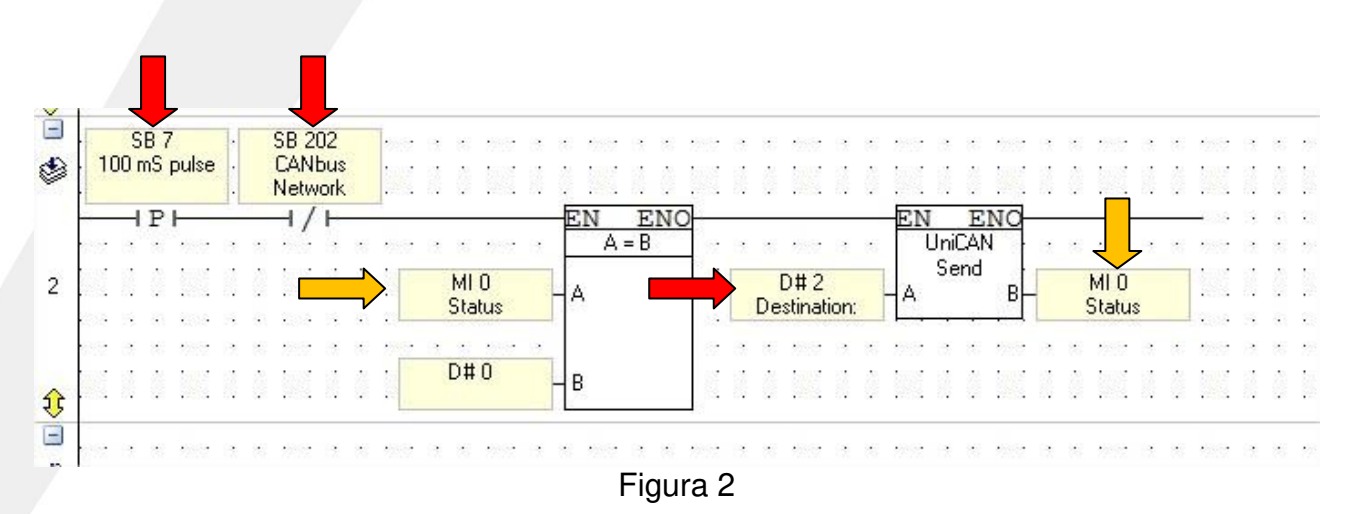

3. UniCan Send, neste bloco definimos as MIs de origem(1) que iremos utilizar para o envio e definimos também em qual MIs iremos gravar no destino(2).

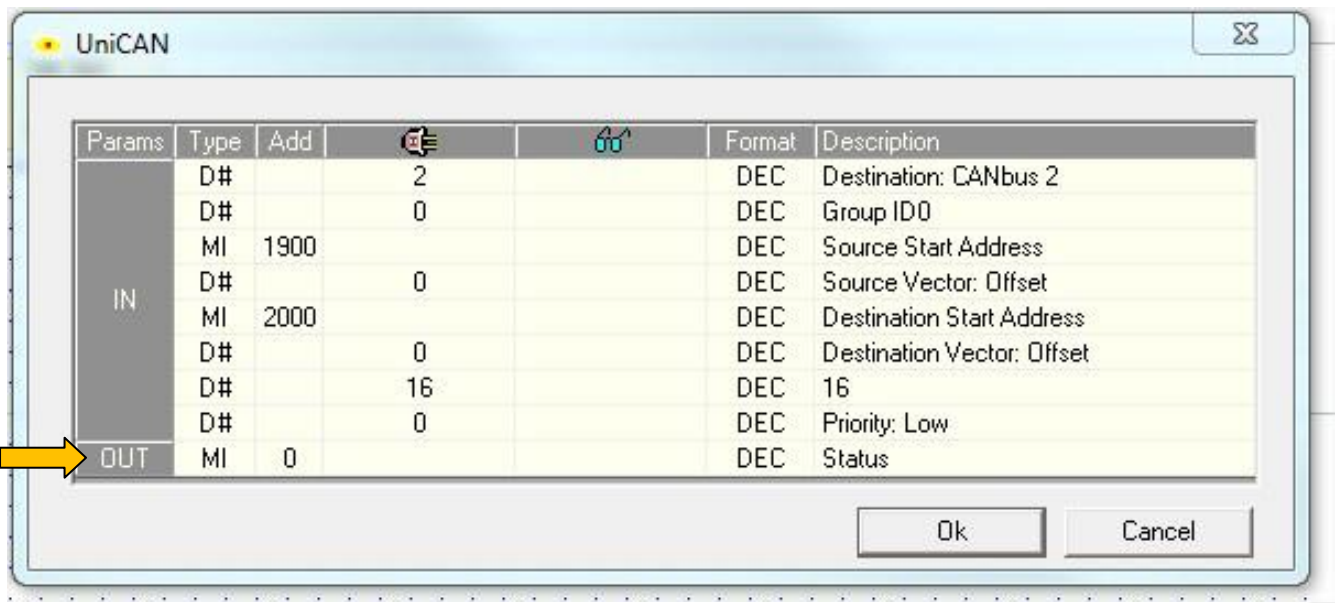

Rua General Jardim, 703/41 | CEP 01223-011, São Paulo/SP, Brasil| Tel/Fax: 11 3231-4544 | **www.dakol.com.br**

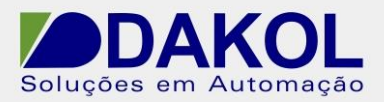

- "Destination CANbus2 definimos o destino, para qual ID iremos escreve, no nosso exemplo é "2".
- Group ID podemos definir um grupo de ID, para o nosso exemplo será "0".
- Source Start Address indicamos o endereço inicial das MIs que queremos enviar. No exemplo será a partir da MI 1900 da origem
- Source Vector: Offset podemos definir um deslocamento a partir do endereço inicial.
- Destination Start Address indicamos o endereço inicial das MIs que iremos gravar no destino. No exemplo será a partir da MI 2000 do destino.
- Destination Vector Offset podemos definir um deslocamento a partir do endereço inicial.
- Lenght Tamanho do vetor, definimos quantas MIs serão enviadas para o destino, no máximo 16 MIs.
- Priority prioridade, Low Baixa, high alta.
- Status indica o status da comunicação UniCan

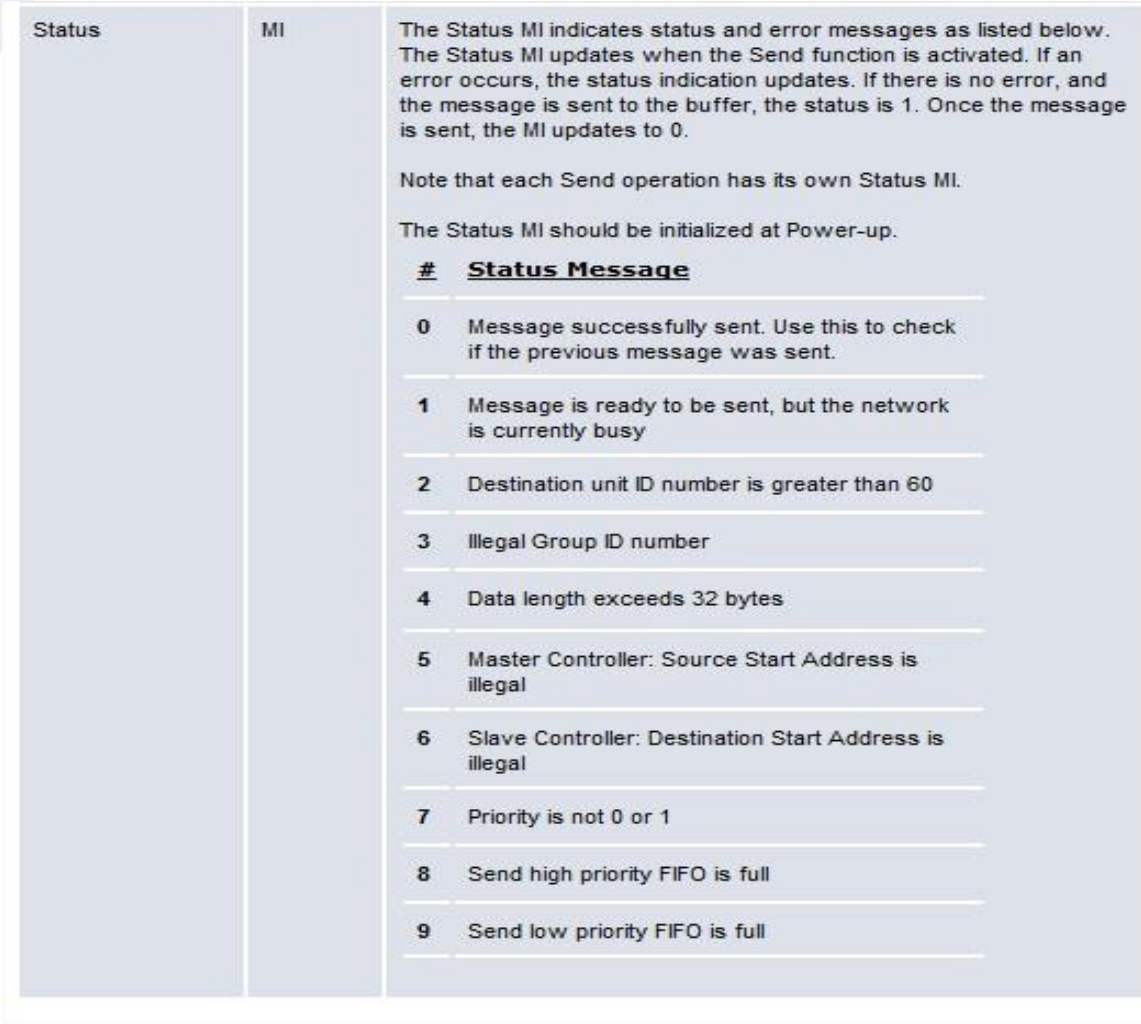

Figura 4

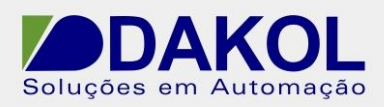

# **3– CONFIGURANDO O EX-RC1**

1. Há configuração da EX-RC1, segue os mesmos procedimentos utilizados no Vision 570, somente temos que mudar o ID para "2".

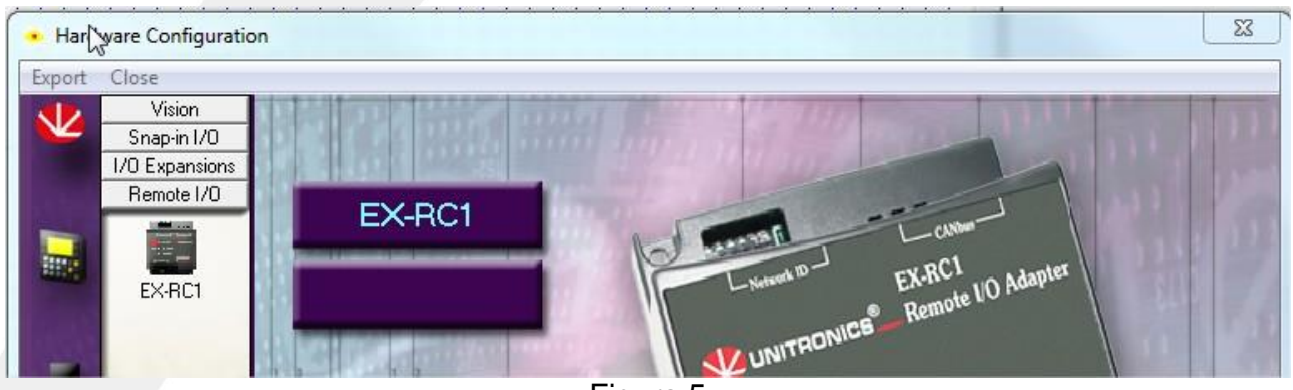

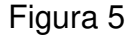

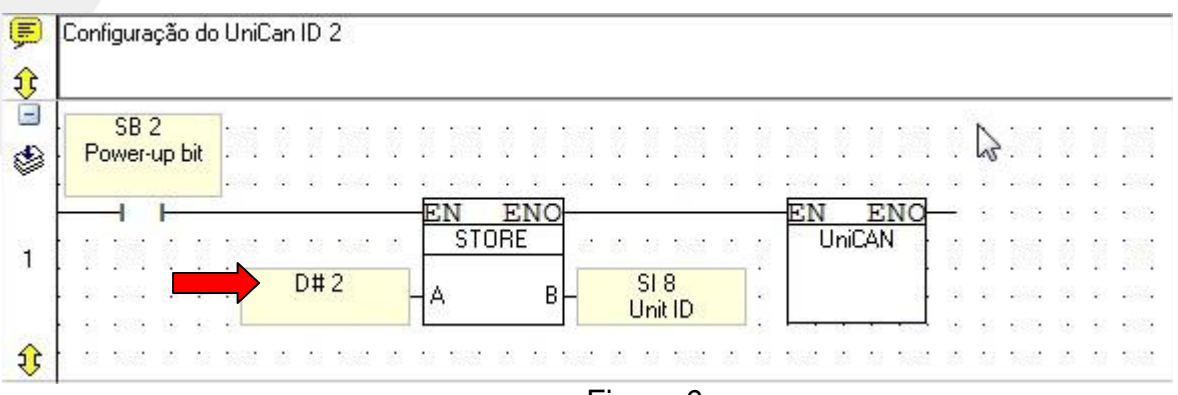

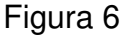

2. UniCan Send, neste bloco definimos as MIs de origem(2) que iremos utilizar para o envio e definimos também em qual MIs iremos gravar no destino(1). Seguir os mesmos conceitos, utilizados na configuração do Vision 570.

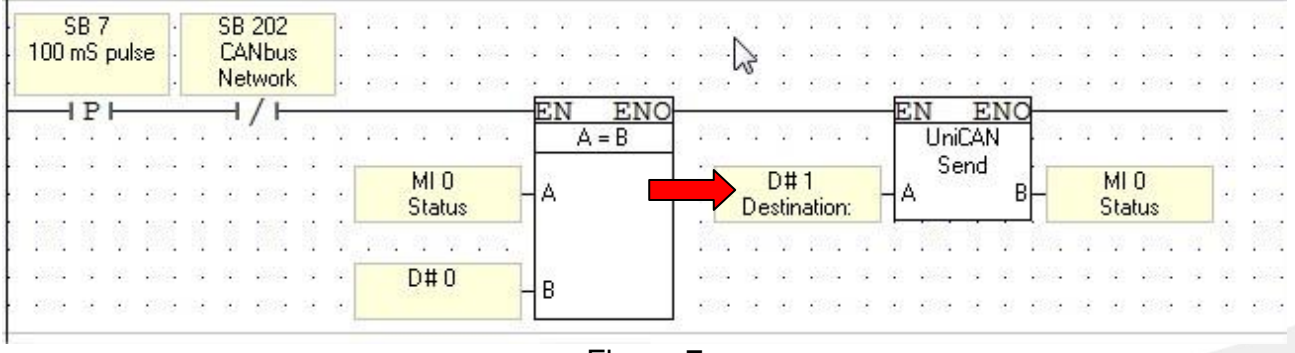

Figura 7

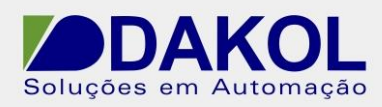

| Params <sup>1</sup> |    | Type   Add | Œ        | 66 | Format | Description                 |
|---------------------|----|------------|----------|----|--------|-----------------------------|
| $\overline{M}$      | D# |            |          |    | DEC.   | Destination: CANbus 1       |
|                     | D# |            | $\theta$ |    | DEC.   | Group IDO                   |
|                     | MI | 1900       |          |    | DEC.   | <b>Source Start Address</b> |
|                     | D# |            | $\theta$ |    | DEC.   | Source Vector: Offset       |
|                     | MI | 2000       |          |    | DEC.   | Destination Start Address   |
|                     | D# |            | $\theta$ |    | DEC.   | Destination Vector: Offset  |
|                     | D# |            | 16       |    | DEC.   | 16                          |
|                     | D# |            | 0        |    | DEC.   | Priority: Low               |
| <b>DUT</b>          | MI | $\theta$   |          |    | DEC.   | <b>Status</b>               |

Figura 8

Com estas configurações, as memórias ficam alocadas conforme a figura abaixo.

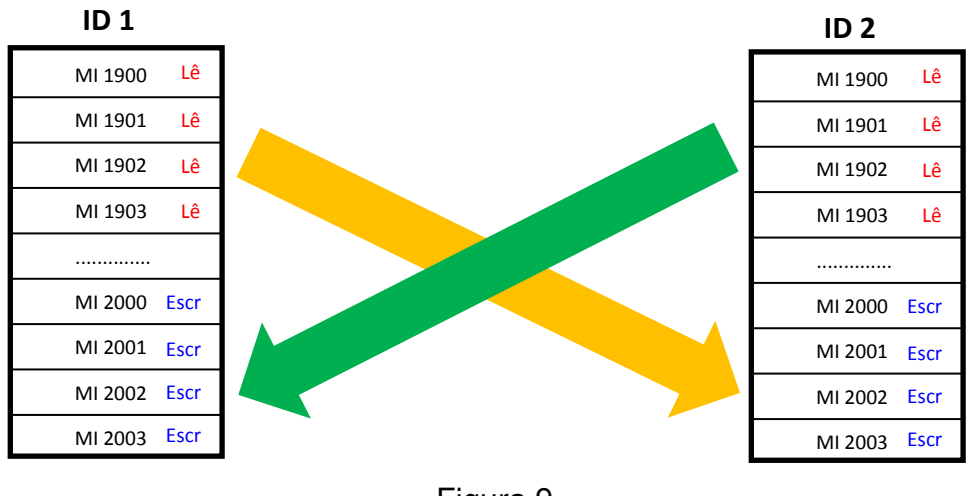

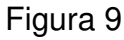

3. No módulo EX-RC1 temos que configurar o dip switch.

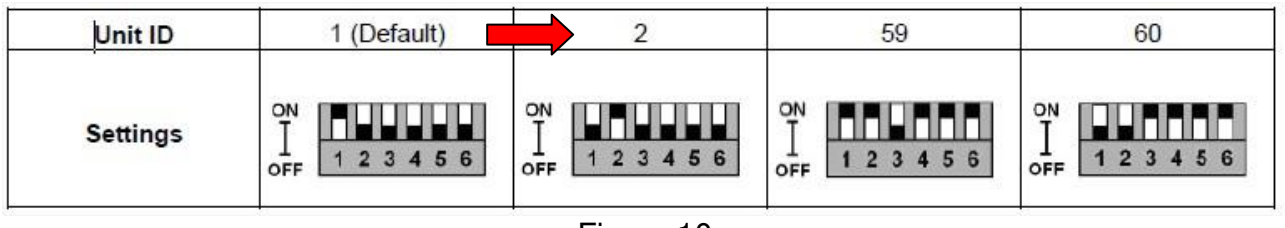

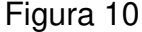

No exemplo devemos configurar para "2", no PLC não é necessário este tipo de configuração.

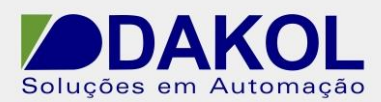

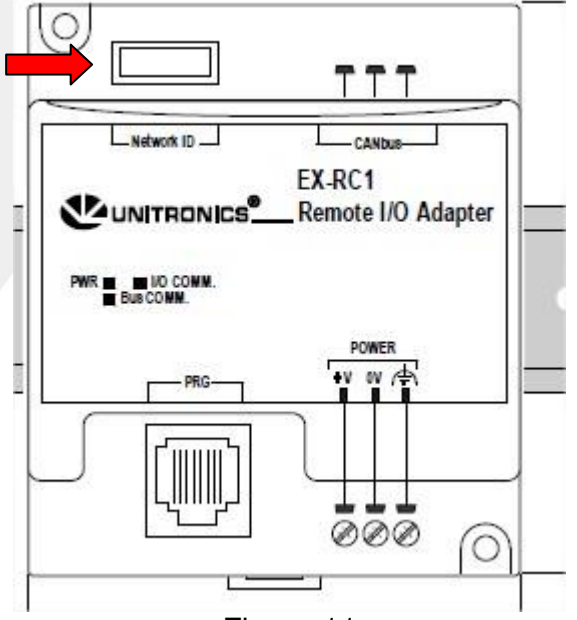

Figura 11

#### **4– Utilizando bit na CanBus**

No protocolo CanBus, não podemos transmitir os bit diretamente, pois este protocolo somente transmite MI (Byte). Para que possamos transmitir os bits temos que organiza-los e convertermos para uma MI.

#### **4.1- Entrada Digitais**

Temos que fazer um espelho das entradas digitais, de forma a termos uma sequencia contínua de MBs. Como na figura abaixo.

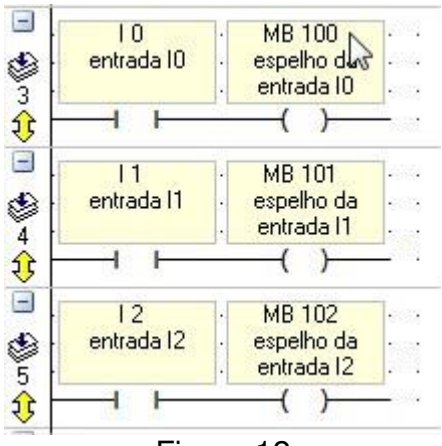

Figura 12

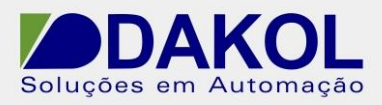

 Até no máximo 16 bits por bloco. Depois utilizamos um bloco de "Bits to Num".

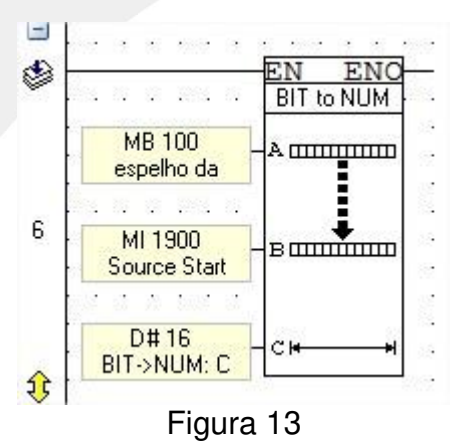

Entrada "A" definimos o início do vetor "MB100"para conversão

- Entrada "B" definimos a MI 1900 que será o valor convertido, que será enviado.
- Entrada "C" definimos o tamanho do vetor "16".

Este bloco converte um valor binário para decimal. Ou seja, realizamos a leitura das entradas através das MB100 e convertemos e enviamos através da MI1900.

#### **4.2- Saída Digitais**

Recebemos da CanBus uma MI que representa as saídas. No exemplo MI2000.

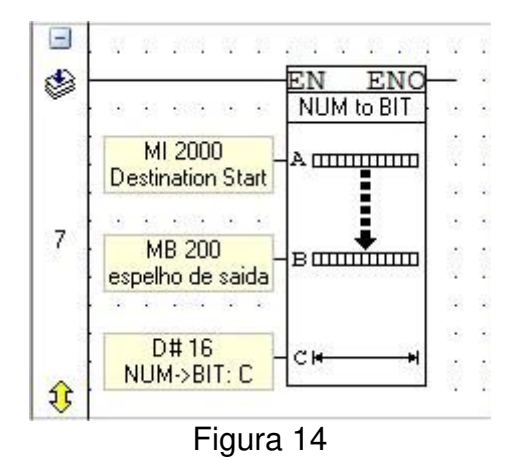

- Entrada "A", definimos a MI que será convertida, MI200 no exemplo.
- Entrada "B", definimos o início da MB que terá o valor convertido. MB200 no exemplo.
- Entrada "C", definimos o tamanho do vetor.

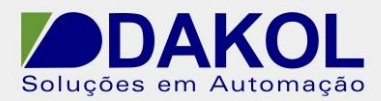

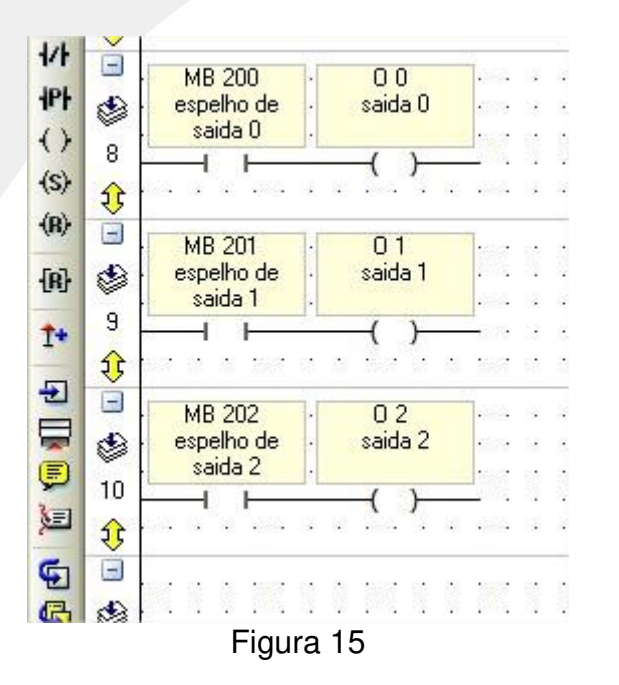

Depois fazermos um espelho de saída. Como na figura abaixo.

Desta forma recebemos através da MI2000 e convertemos para as MB200.

#### **5– O módulo EX-RC1**

Podemos fazer uma programação dentro do EX-RC1 e enviar somente algumas MIs para o destino conforme a necessidade e temos a vantagem de diminuir o trafego na rede CanBus.

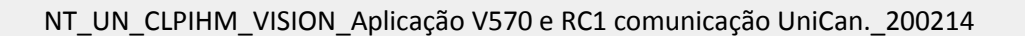

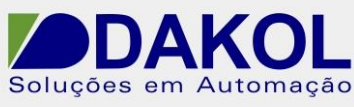

## **6– A rede CanBus**

Temos que seguir a configuração da rede CanBus conforme as figuras abaixo.

- Comprimento total da rede 1000m
- Quantidade total de nós 60( incluído PLC, EX-RC1 e adaptares UniCan).

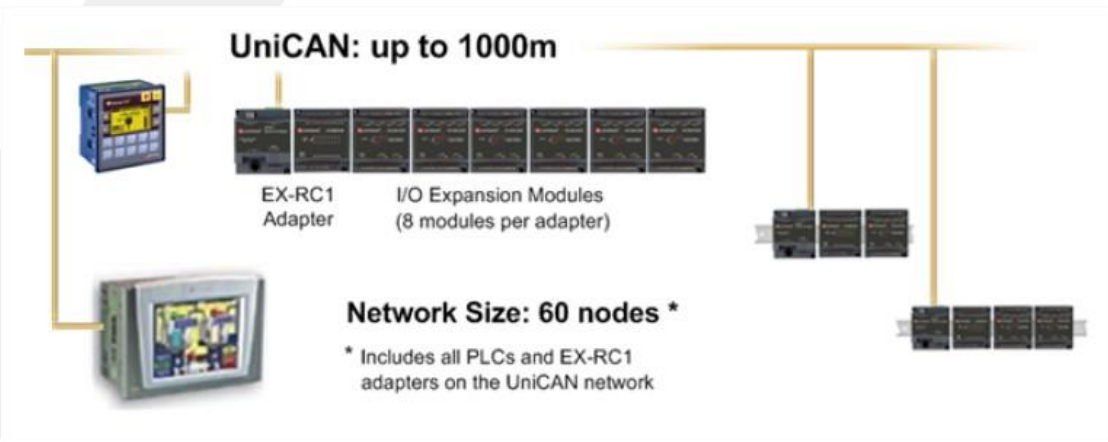

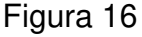

### **Conector CanBus**

#### **CANbus Connector**  $(Bik)$ -V 24V Common Supply for CANbus  $(B|u)$ O L CAN Low Ū PE Protective Earth О н CAN High 24V Power Supply for CANbus (Red)

Figura 17

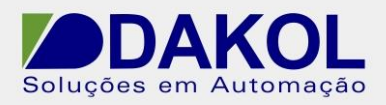

# **Topologia CanBus**

Temos que colocar um resistor de terminação (121 Ohms 1%) nas extremidades da rede conforme a figura abaixo.

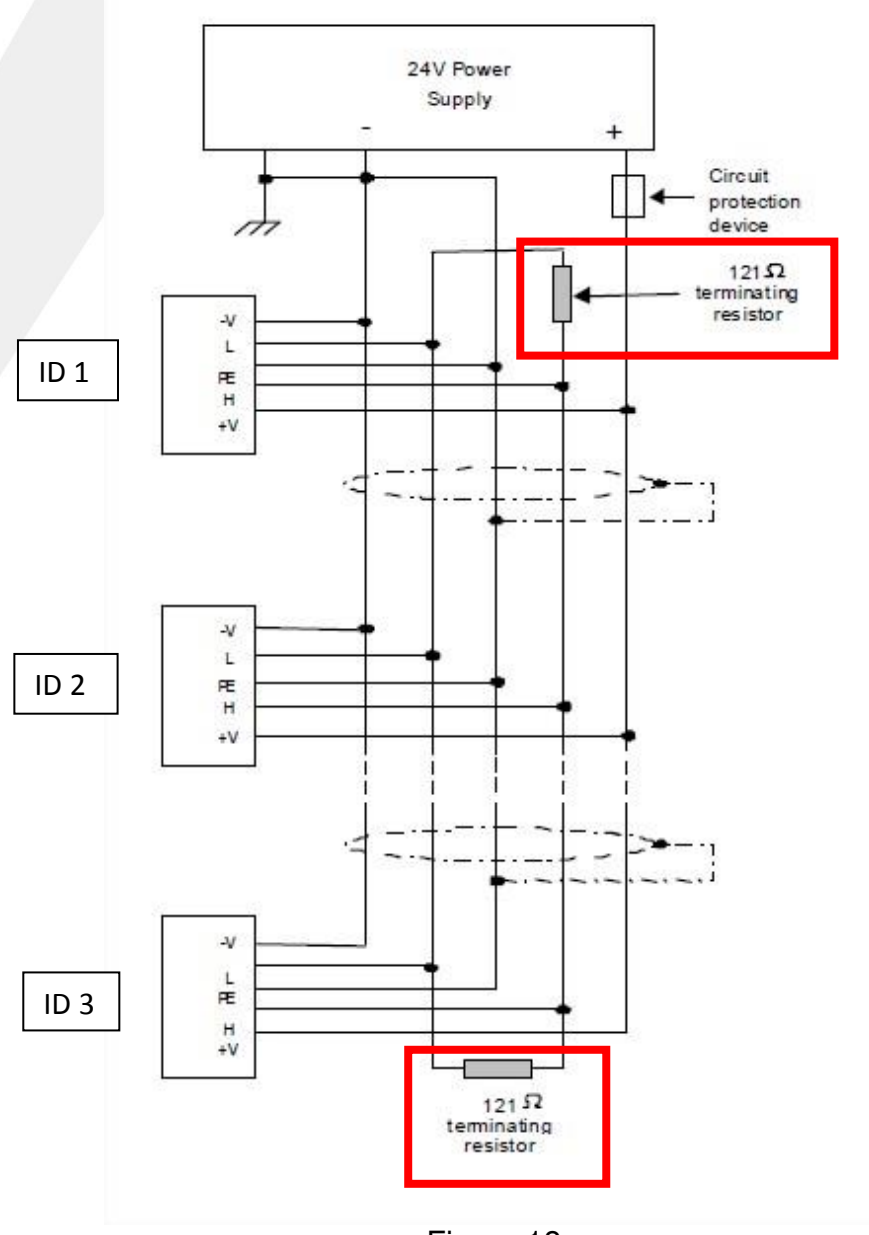

Figura 18

#### **Cabo recomendado:**

Twisted-pair; DeviceNet® thick shielded twisted pair.